# **ENVIAR FACTURES PER EMAIL** Butlletí Setmanal

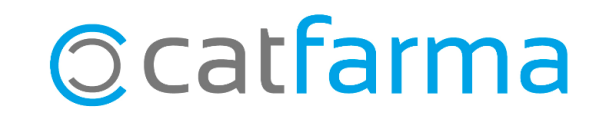

És possible [configurar](https://www.catfarma.net/bulletins/descarrega/co012configuraremail.pdf) el nostre correu electrònic al **Nixfarma** per enviar diferents documents, sense haver de generar un PDF per posteriorment enviar-ho des del nostre gestor de correu. Per exemple, podem enviar les factures als clients directament des del programa.

En aquest butlletí veurem com personalitzar el correu per defecte que rebran els nostres clients quan els enviem les factures des del **Nixfarma**.

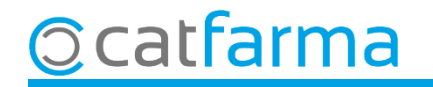

El primer pas és personalitzar l'enviament. Accedim a l'opció de menú **Configuració Empresa Personalització**.

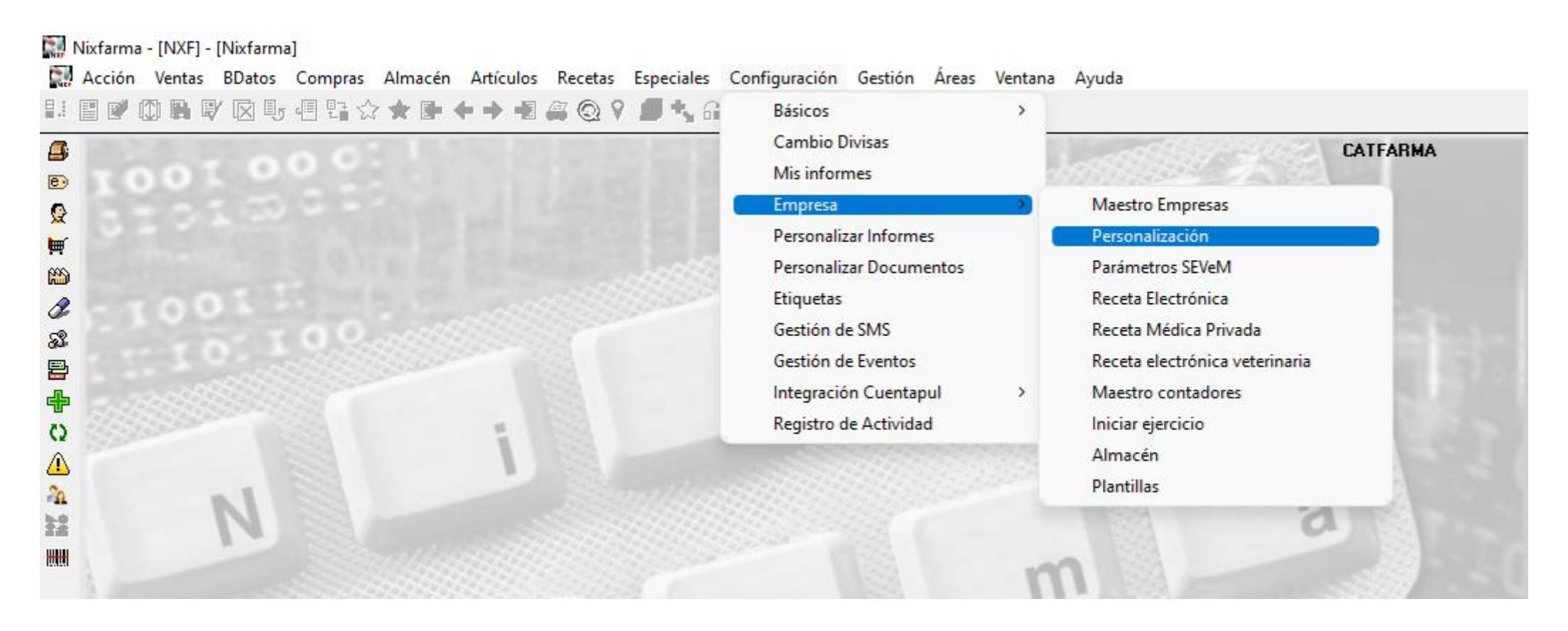

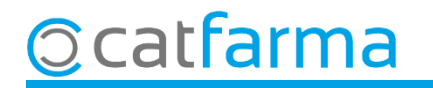

A la pantalla de **Personalitzar l'empresa**, accedim a la carpeta **Enviaments correus**.  $\bullet$ 

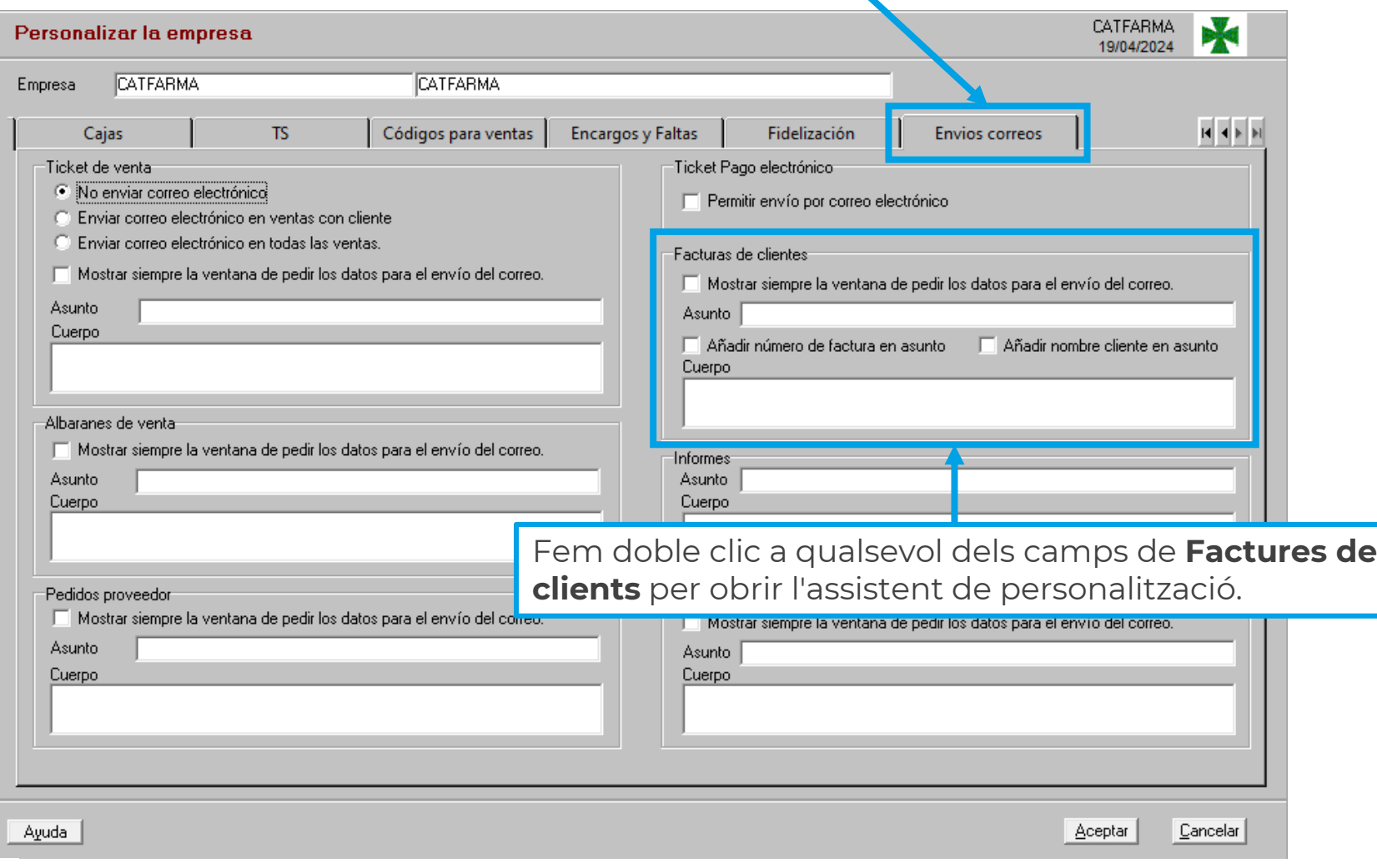

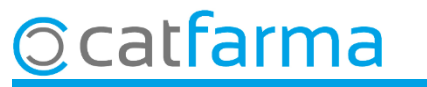

Des d'aquí configurem com volem que surti, per defecte, la pantalla d'enviament de les factures.

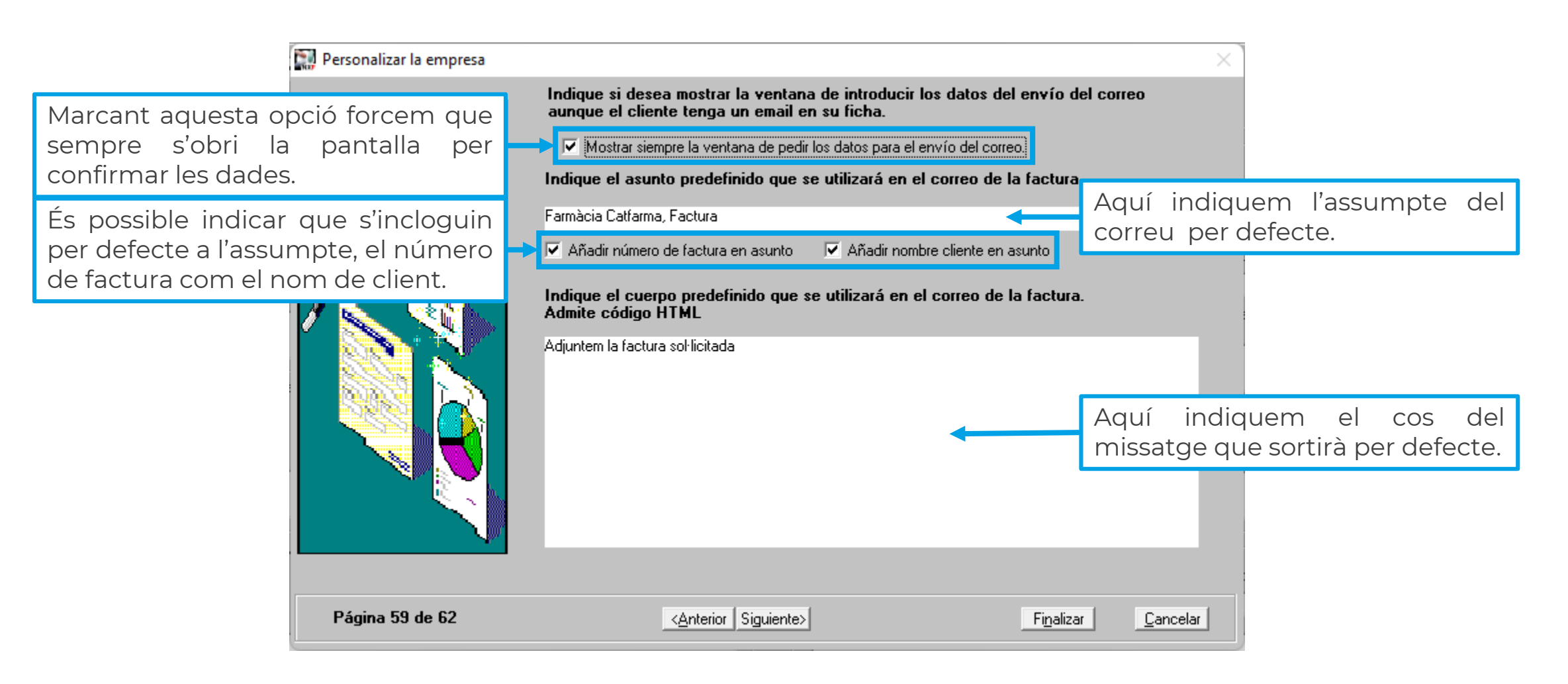

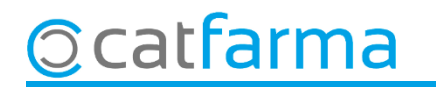

Ara, quan fem una factura, si cliquem a imprimir tenim també l'opció d'**Enviar correu**.

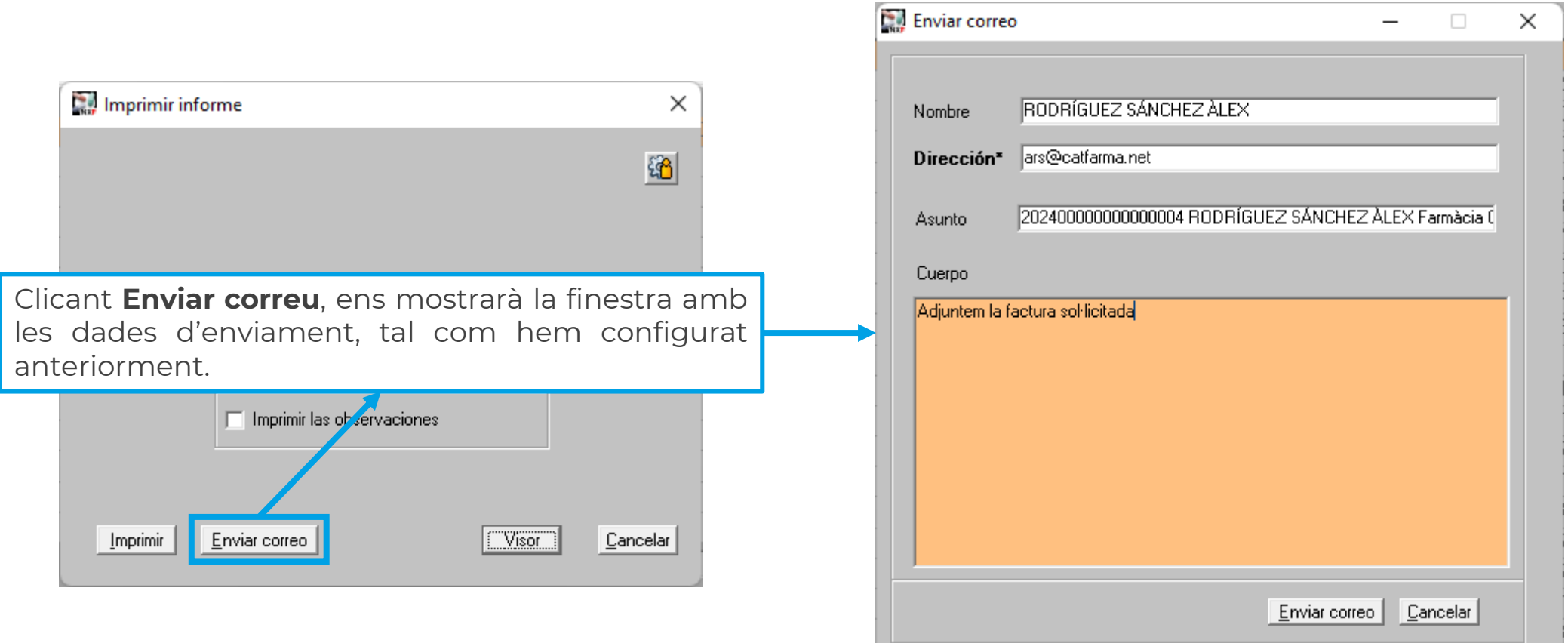

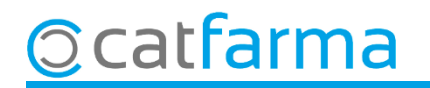

# **SEMPRE AL TEU SERVEI** Bon Treball

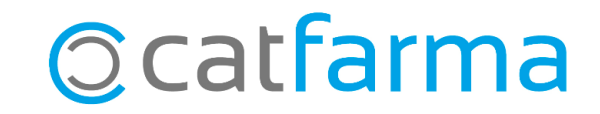